## 如何注册OCBC Digital 的 PayNow

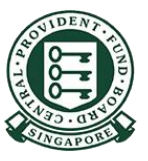

Copyright @ 2022 Central Provident Fund Board. All rights reserved. Reproduction without prior written consent by Central Provident Fund Board is strictly prohibited.

**OCBC** Bank

1

## OCBC Digital - 注册 PayNow

使用登录代码和密 码或指纹/面部识别 功能登录

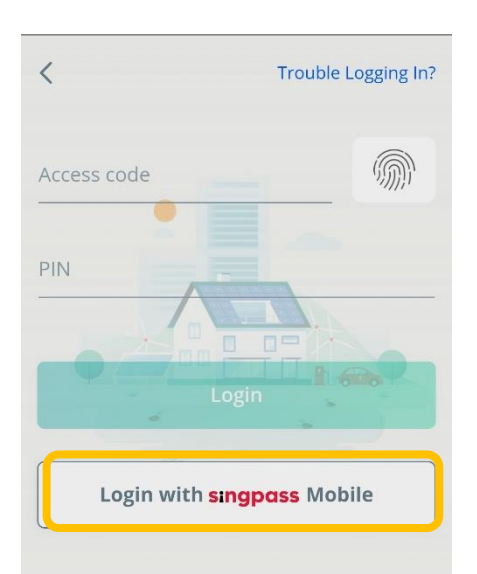

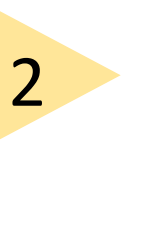

选择 "Settings ( 设 置 ) "中的 "Manage PayNow (管理 PayNow )",输入 一次性密码 (OTP) 。

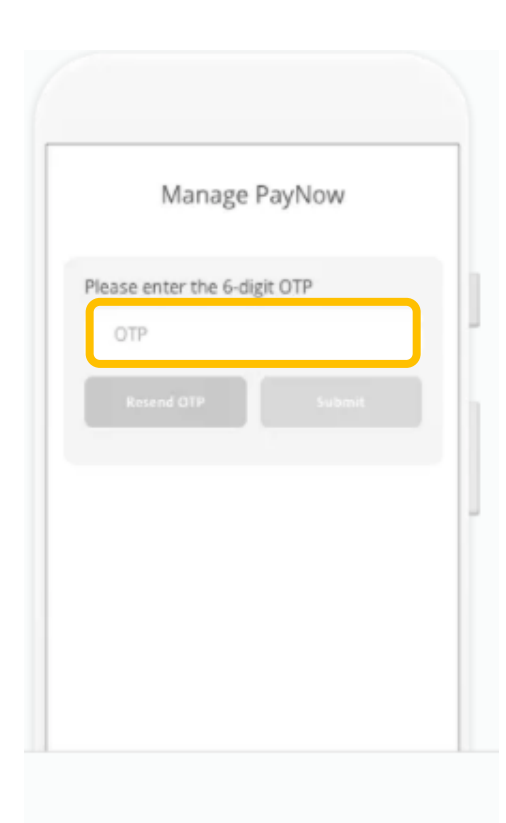

Copyright © 2022 Central Provident Fund Board. All rights reserved. Reproduction without prior written consent by Central Provident Fund Board is strictly prohibited.

**OCBC** Bank

## OCBC Digital - 注册 PayNow

选择NRIC number (身份证号码)。 按Next (下一页)。

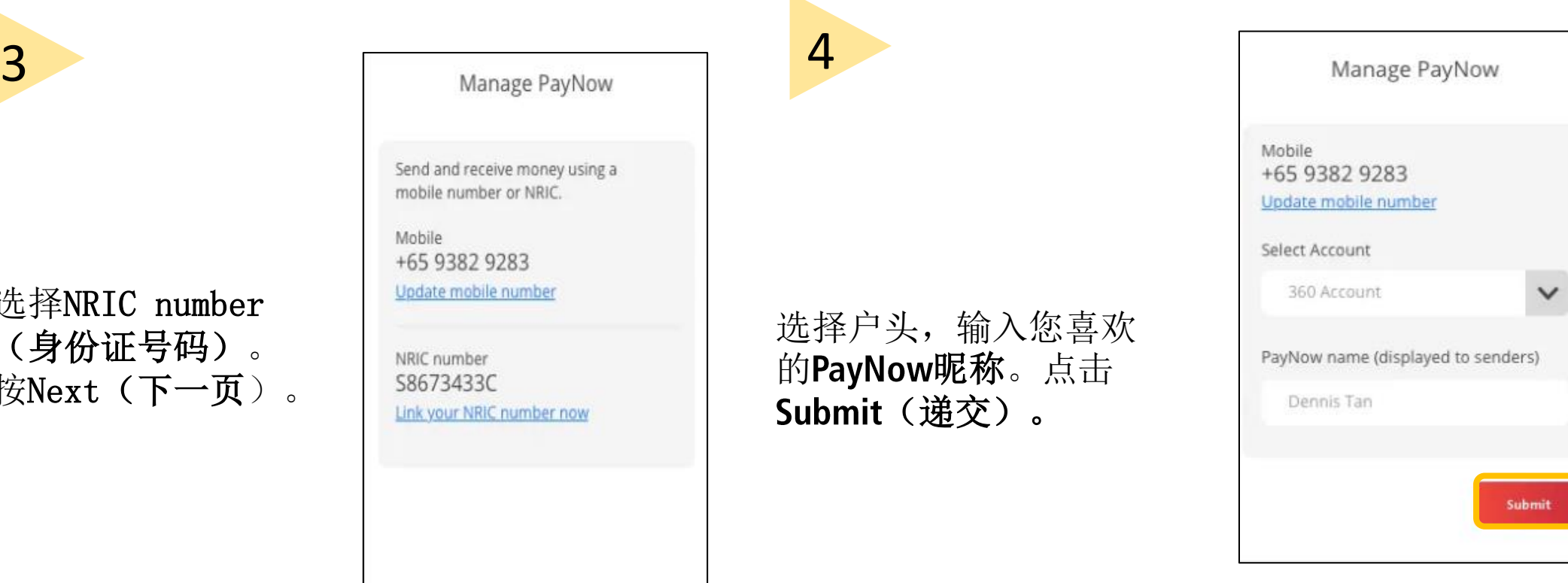

Copyright @ 2022 Central Provident Fund Board. All rights reserved. Reproduction without prior written consent by Central Provident Fund Board is strictly prohibited.